## **[How To: Make Ubuntu Show](https://linuxtips.gq/2021/03/05/how-to-make-ubuntu-show-asterisks-when-typing-password/) [Asterisks When Typing](https://linuxtips.gq/2021/03/05/how-to-make-ubuntu-show-asterisks-when-typing-password/) [Password](https://linuxtips.gq/2021/03/05/how-to-make-ubuntu-show-asterisks-when-typing-password/)**

By default, Ubuntu doesn't show anything when you enter your password in the terminal. This is for security reasons. Someone [shoulder-surfing](https://en.wikipedia.org/wiki/Shoulder_surfing_%28computer_security%29) won't be able to see the number of characters in your password. This is how to get some feedback when you enter your password in the terminal.

This one is pretty easy and shouldn't take very long. First, let's open your terminal. Press CTRL + ALT + T and your default terminal should open. Yay!

Now, we need to edit the sudoers file. It's done like this:

[code]sudo nano /etc/sudoers[/code]

Enter your password and hit enter, of course. (This will be the last time you enter your password in the terminal without some sort of visual feedback!)

Now it gets a little tricky.

Use the down arrow until your at the start of the line that says:

[code]Defaults mail\_badpass[/code]

Press the ENTER button. This should move that line down and leave a blank line above it. Use the arrow button to move up to that blank line and enter:

[code]Defaults[/code]

Then press the TAB button on your keyboard. This will move the cursor to the right location. Add this text:

[code]pwfeedback[/code]

The entire line should look something like:

[code]Defaults pwfeedback[/code]

**Note:** This spacing isn't really required so much as it is done for convention and to aid in ease of reading/processing information-dense text more accurately and swiftly. If you want to be diligent, you can even leave a comment, prefaced with a **#**, remarking that you made a change and why you made a change. Comments should be on their own lines.

Anyhow…

Now, you simply need to save the file. If you've been following along, you'll already know how to do that. If not, here it is again:

Press CTRL  $+ X$ , then Y, and then ENTER.

Congrats, you're done! You may need to close and reopen your terminal to notice the difference. Test it by opening a new terminal window and tying in:

[code]sudo apt update[/code]

Type your password when prompted and you'll hopefully see some asterisks as feedback. It should look a little like this:

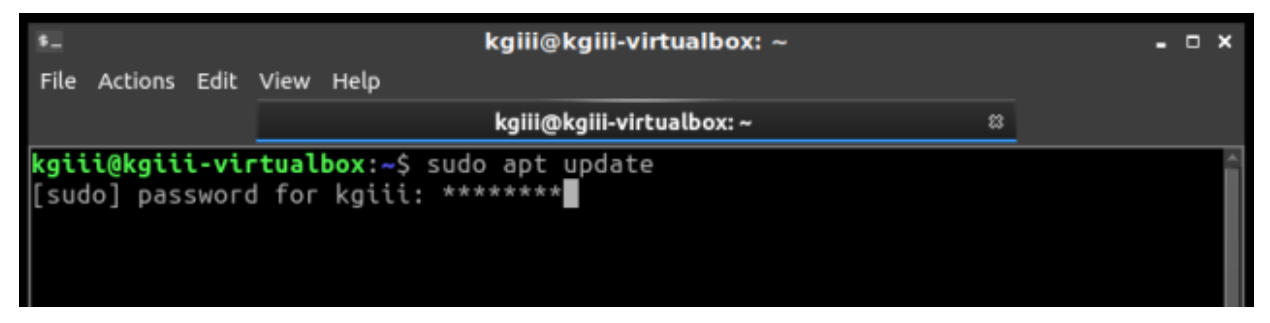

See? Asterisks for feedback in the terminal.

As always, thanks for reading. Feel free to sign up for the newsletter. The only emails you'll get are notifications when there are new articles. I won't even send you any spam, I pinky swear! Also, I think I'm going to settle on the Helvetica font. It's pretty clear, easy to read, and easy to distinguish numerals from alphabetical characters. I should probably go back through my old articles and make this consistent, but it's too much fun writing new articles!

## **[USN-4757-2: wpa\\_supplicant](https://linuxtips.gq/2021/03/04/usn-4757-2/) [and hostapd vulnerability](https://linuxtips.gq/2021/03/04/usn-4757-2/)**

USN-4757-1 fixed a vulnerability in wpa\_supplicant and hostapd. This update provides the corresponding update for Ubuntu 14.04 ESM. Original advisory details:

It was discovered that wpa supplicant did not properly handle P2P (Wi-Fi Direct) provision discovery requests in some situations. A physically proximate attacker could use this to cause a denial of service or possibly execute arbitrary code.

## **[How To: GUI Login as Root in](https://linuxtips.gq/2021/03/03/how-to-gui-login-as-root-in-ubuntu/) [Ubuntu](https://linuxtips.gq/2021/03/03/how-to-gui-login-as-root-in-ubuntu/)**

In this article, I'm going to show you how to enable the root account with Ubuntu. This is a terrible idea and you should definitely not do this. Ever.

A while back, I told you how to [enable root in Ubuntu.](https://linuxtips.gq/2021/02/15/how-to-enable-root-user-in-ubuntu/) In that article, I also wrote about the people who don't answer questions when they don't think you're doing things the right way. Being the kind of person I am, I'll happily tell you how to make your OS less secure.

And, trust me, this is a horrible idea from a security perspective – especially if you don't have good physical security. Then again, if you don't have good physical security then your computer is already compromised if someone wants to just boot to a live USB thumb-drive and if you haven't taken the steps to encrypt your private data.

**NOTE:** This is only good for Ubuntu. It looks like it should work from 18.04 to 20.10, and will probably continue to work until Ubuntu moves on from [GDM3](http://manpages.ubuntu.com/manpages/xenial/man8/gdm3.8.html). (GDM3 is Gnome Display Manager 3, a drop-in replacement for GDM.) This may work for other Ubuntu flavors, I haven't tested. If you do test or know, please leave a comment below. Thanks!

Anyhow, on with the work. This shouldn't take too long.

The first step is to set up the system so that you can login as root. To do that, you have to [enable root login for Ubuntu.](https://linuxtips.gq/2021/02/15/how-to-enable-root-user-in-ubuntu/) You should probably read the warnings on that page and you should think carefully before doing this to your own computer.

The next step is to crack open your default terminal emulator. You can do that by pressing CTRL + ALT + T.

Now let's make you a superuser. You can do that with:

[code]sudo su[/code]

(Press enter and enter your password, of course.)

Our next step is to tell GDM3 to let us use the root login.

[code]nano /etc/gdm3/custom.conf[/code]

You're going to arrow down to just below the automatic login configurations and enter this line:

[code]AllowRoot=true[/code]

Then, you'll press CTRL + X, then Y, and then ENTER. (Congratulations, you've used 'nano' again and edited a file in the terminal!)

Our next step is to tell [PAM](http://www.linux-pam.org/) (Pluggable Authentication Modules) that logging in as root is okay. That's pretty easy, and we'll do it with nano once again.

[code]nano /etc/pam.d/gdm-password[/code]

Now, scroll down and look for this line:

[code]auth required pam\_succeed\_if.so user != root quiet success[/code]

What you're going to do is 'comment it out'. Basically, you're adding the **#** symbol which means, in this case, 'skip this line'. It's a way to tell the system to ignore a line while leaving the line there in case you change your mind.

So, change that line so that it looks like this:

[code]#auth required pam\_succeed\_if.so user != root quiet success[/code]

Now, save it just like you did above. (Press CTRL + X, then Y, and then ENTER.)

You're still using 'sudo su' and you can get out of that mode with:

[code]exit[/code]

Now, when you next reboot, you can login as root. What you

need to do is click on 'Not Listed', type in 'root', and then enter your password.

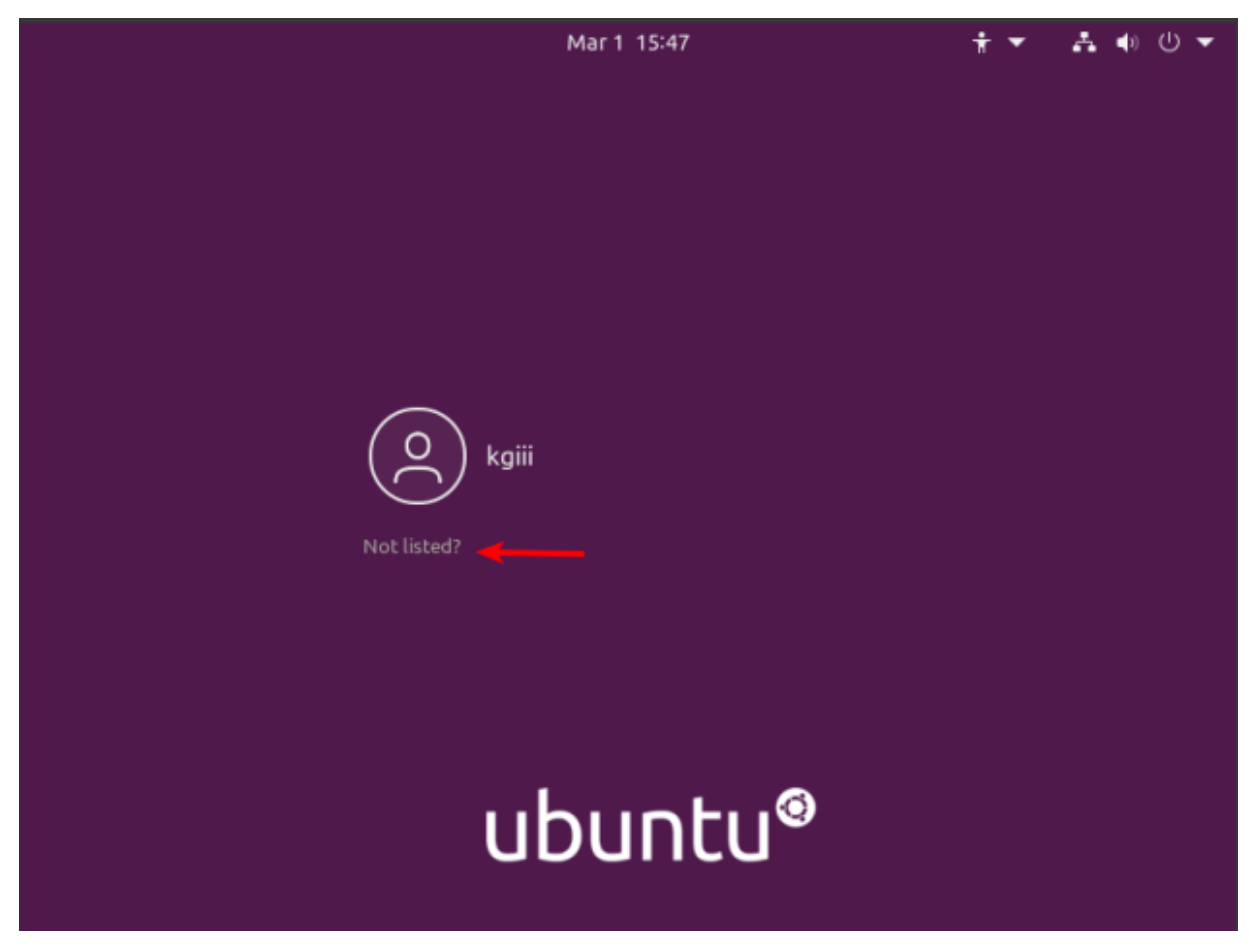

Like so…

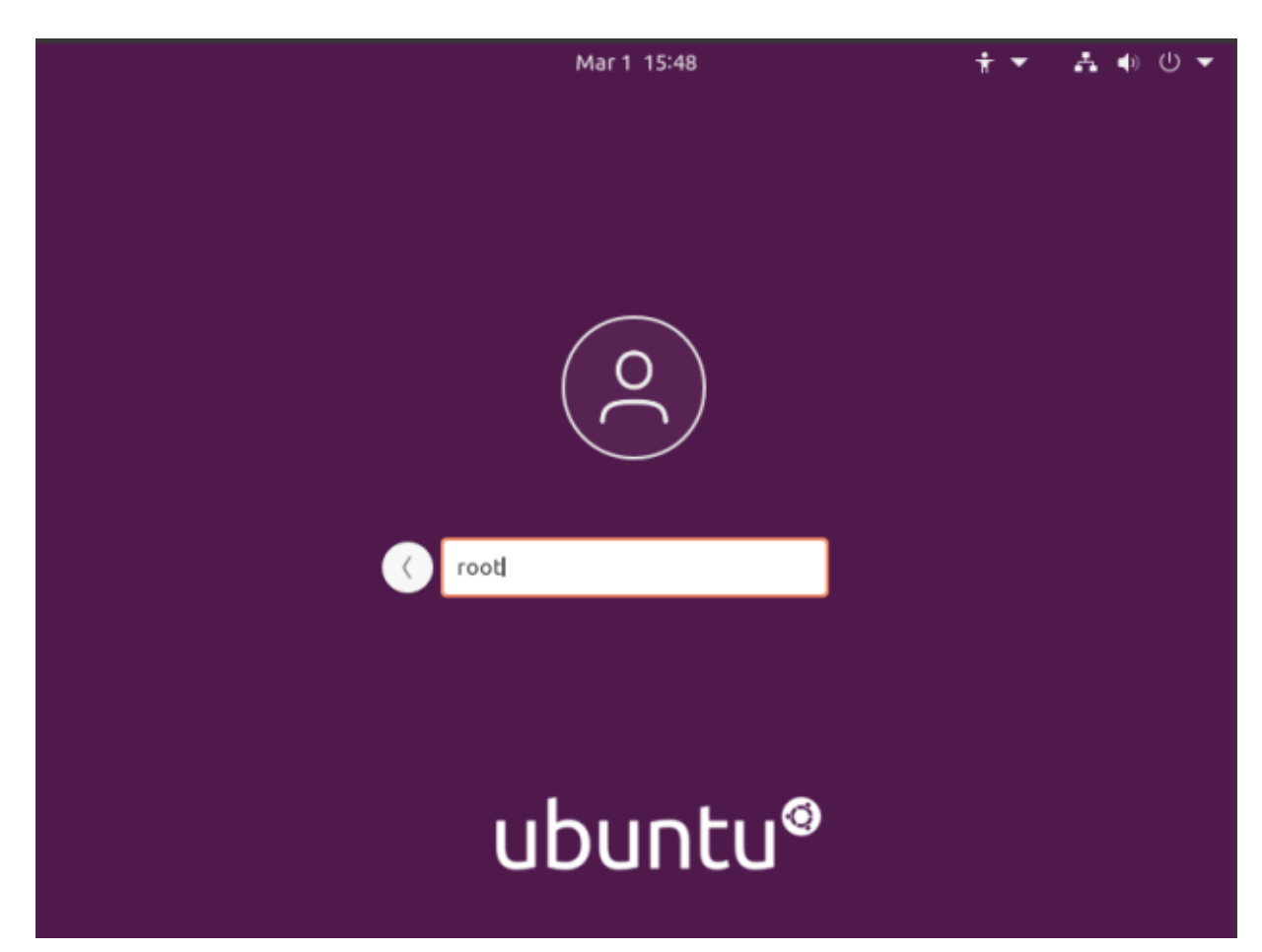

And like this…

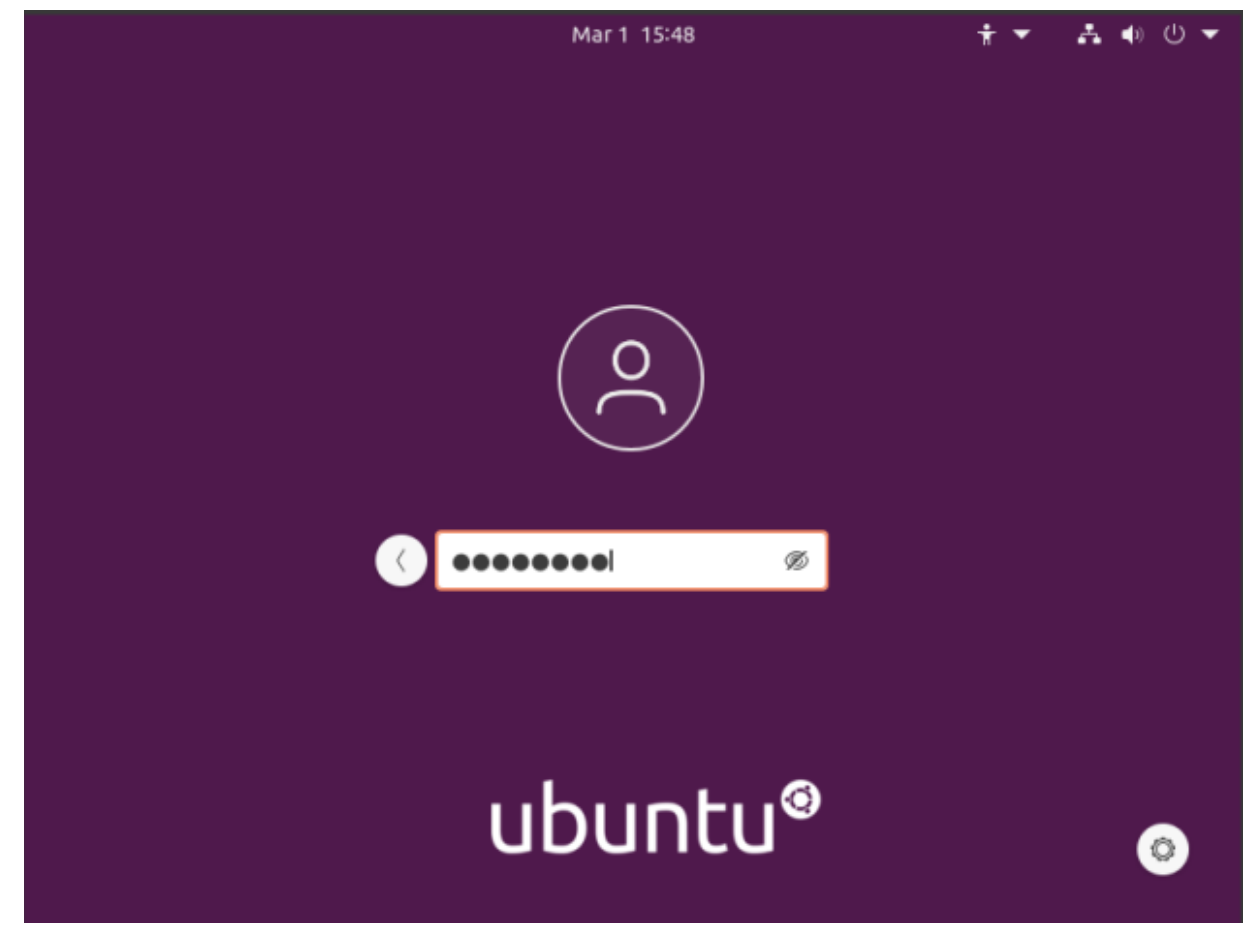

Enter your password and the press the ENTER button.

Tada! You're now logged in as root for no good reason and with almost no benefits! Congratulations! Now, undo it and go back to being a bit more secure. Or not… I don't mind. Just don't let your box get owned and turned into something malicious like a spam bot or a node in bot network used to do things like DDOS sites for money. Seriously, this is a horrible idea and you shouldn't do this.

Anyhow, thanks for reading. I appreciate it and I'm glad to get some of my notes online – finally. Things seem to be going at a good pace right now and I suspect I can keep this up for a while. If you want to be notified of new articles, you can either sign up for the newsletter (which is spam free) or you can use push notifications and your browser will happily tell you when there's something new published. If you sign up for the newsletter, I promise to not send any spam. I'll only ever use it for article notifications or very important site notices.

## **[USN-4757-1: wpa\\_supplicant](https://linuxtips.gq/2021/03/03/usn-4757-1/) [and hostapd vulnerability](https://linuxtips.gq/2021/03/03/usn-4757-1/)**

It was discovered that wpa supplicant did not properly handle P2P (Wi-Fi Direct) provision discovery requests in some situations. A physically proximate attacker could use this to cause a denial of service or possibly execute arbitrary code.

# **[USN-4754-4: Python 2.7](https://linuxtips.gq/2021/03/03/usn-4754-4/) [vulnerability](https://linuxtips.gq/2021/03/03/usn-4754-4/)**

USN-4754-1 fixed vulnerabilities in Python. Because of a regression, a subsequent update removed the fix for CVE-2021-3177. This update reinstates the security fix for CVE-2021-3177. We apologize for the inconvenience.

Original advisory details:

It was discovered that Python incorrectly handled certain inputs.

An attacker could possibly use this issue to execute arbitrary code

or cause a denial of service. (CVE-2020-27619, CVE-2021-3177)